# Mail send with OAuth 2.0

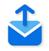

## Description

The *Mail send with OAuth 2.0* app can send e-mails to IMAP mail servers. Both user/password authentication and OAuth 2.0 are supported.

The standard *Mail send* element in Switch Designer, which offers similar functionality, does not (yet) support OAuth 2.0. For an overview of the differences between the flow element and this app, refer to *Differences with Mail send* on page 4.

### Compatibility

Switch 2022 Fall and higher.

#### Connections

This app requires one incoming connection; more incoming connections are allowed.

The app supports traffic light outgoing connections of the following types (other types are not allowed):

- Data error: carries the incoming job if the operation fails at the first attempt; if there are
  no data error connections the tool keeps retrying the operation as specified in the user
  preferences.
- Data success: carries the incoming job after the operation succeeds; if there are no data success connections the output is simply suppressed (without logging a warning or error).
- Log success: carries a small log file in XML format after the operation succeeds; if there are no log success connections the output is simply suppressed. The log file contains relevant information about the operation such as destination, time sent, transfer time, list of files, etc. See *Processing results schema* in the *Switch Reference Guide*.
- Data with log success: carries both the job and the log file (as metadata in a dataset), allowing
  access to the results of the operation through variables or scripting.

| Property     | Description                                                                                                    |  |
|--------------|----------------------------------------------------------------------------------------------------|--|
| Element type | The flow element type: Mail send with OAuth 2.0.                                                                                                    |  |
|              | This property is useful to identify renamed flow elements. It cannot be changed.                                                                                     |  |
| Name         | The name of the flow element displayed in the canvas.                                                                                                    |  |
| Description  | A description of the flow element displayed in the canvas. This description is also shown in the tooltip that appears when moving your cursor over the flow element. |  |

#### **Flow element properties**

| Property                      | Description                                                                                                    |  |
|-------------------------------|----------------------------------------------------------------------------------------------------|--|
| Subject                       | The subject line for the message.                                                                                                    |  |
| To addresses                  | The list of destination email addresses for the message. Email addresses are separated by a semicolon or by a newline.                                                                                                    |  |
| Include attached<br>addresses | If set to <b>Yes</b> , the email addresses from the job's internal job ticket are added to the To addresses. For more information about attached email info, refer to <i>Using email info in Switch</i> in the <i>Switch Reference Guide</i> .                                                                                         |  |
| CC addresses                  | A comma/semicolon/newline separated list of carbon-copy email addresses for the message.                                                                                                    |  |
| BCC addresses                 | A comma/semicolon/newline separated list of blind carbon-copy email addresses for the message.                                                                                                    |  |
| User name<br>(login)          | The user's email address, for example, switch-user@gmail.com. This address will be used for connecting to the mailbox.                                                                                                    |  |
| Server                        | Information about the mail server connection that will be used to retrieve the data. Options are:                                                                                                    |  |
|                               | <ul> <li>Gmail: If you choose this option, port 587 is used to get access to smtp.gmail.com.</li> <li>Outlook.com: If you choose this option, port 587 is used to get access to smtp.office365.com.</li> <li>Other: If you choose this option, you have to enter the server address and port in the subordinate properties.</li> </ul> |  |
| Server address                | This option is only available if Server is set to Other.                                                                                                    |  |
|                               | URL or IP address of the SMTP mail server from which to send the mail.                                                                                                    |  |
| Port                          | This option is only available if Server is set to Other.                                                                                                    |  |
|                               | The port to use for communication with the server. Default value: 143.                                                                                                    |  |
| Authentication<br>type        | Authentication method to use to connect to the SMTP mail server.<br>Options are:                                                                                                    |  |
|                               | <ul> <li>Password for user/password authentication. You must enter the password of your mail account.</li> </ul>                                                                                                    |  |
|                               | <b>Note:</b> If <i>Server</i> is set to <i>Other</i> , you can enable a secure connection using the TLS protocol (by setting <i>Server requires secure connection</i> to Yes). Note that in all other cases (Gmail, Outlook, OAuth 2.0), the connection is secure by default!                                                          |  |
|                               | OAuth2.0 requires an OAuth2.0 authorization token.                                                                                                    |  |
|                               | • Click the button beside OAuth 2.0 authorization token and enter the requested info.                                                                                                    |  |
|                               | <ul><li> Application ID</li><li> Application password</li></ul>                                                                                                    |  |

| Property       | Description                                                                                                    |  |
|----------------|----------------------------------------------------------------------------------------------------|--|
|                | <ul> <li>Authorization URL (not needed for Gmail and Outlook)</li> <li>Token URL (not needed for Gmail and Outlook)</li> <li>Scope (not needed for Gmail and Outlook)</li> <li>Check the documentation of your mail provider to learn how to get OAuth 2.0 credentials.</li> <li>Note that the naming may be different, for example, Google uses client ID (instead of Application ID) and client secret (instead of Application password).</li> </ul>                                                                                                    |  |
|                | <ul> <li>Note:</li> <li>In case of Gmail and Outlook, the 3 last fields are not shown, because they have fixed values, that are valid for all their email accounts.</li> <li>To generate the OAuth 2.0 credentials for Gmail, follow the <i>instructions</i> on the Google Support website. Or check out the <i>mini eLearning course</i> in which the procedure is demonstrated.</li> </ul>                                                                                                    |  |
| Sender name    | The sender's name for outgoing email messages.                                                                                                    |  |
| Sender address | The sender's email address for outgoing email messages.                                                                                                    |  |
| Reply address  | The email address(es) to which reply messages will be sent.                                                                                                    |  |
| Message format | The format of the message body, either <b>Plain text</b> or <b>HTML</b> . When set to HTML, the email message has two bodies. The first is in HTML format and the second is a plain text version of the HTML message.                                                                                                    |  |
| Body template  | <ul> <li>The location of the template of the email body.</li> <li>If set to Built-in, the text can be set in the <i>Body text</i> property. Using the <i>Include attached body text</i> option, you can insert the body text attached to the job as part of its email info, after the body text.</li> <li>If set to Fixed file, a <i>Template file</i> can be set, referring to a plain text or HTML file containing the template for the message body.</li> <li>If set to Associated with job, the <i>Template dataset</i> (name of the metadata dataset associated with the job containing a plain text or HTML template) can be set. For more information about attached email info, refer to <i>Using email info in Switch</i> in the <i>Switch Reference Guide</i>.</li> </ul> |  |
|                |                                                                                                    |  |
|                |                                                                                                    |  |
|                |                                                                                                    |  |
| Attach files   | If set to <b>Yes</b> , the incoming file or job folder (all the files inside the folder<br>and its subfolder files are attached separately) is attached to the email<br>message being sent.                                                                                                    |  |

| Property             | Description                                                                                                    |
|----------------------|----------------------------------------------------------------------------------------------------|
| Strip unique<br>name | If set to <b>Yes</b> , the unique name prefix added to the filename by Switch is removed before emailing the job; the default is to strip the prefixes from jobs before emailing them. |

# **Differences with Mail send**

| Mail send with OAuth 2.0 app                                                                                                 | Mail send flow element                                                                          |
|----------------------------------------------------------------------------------------------------|-------------------------------------------------------------------------------------------------|
| This is an app, which you can download for free from the Enfocus Appstore if you have an active Switch maintenance contract. | This is a flow element that comes with the Core Engine of Switch.                               |
| Support for IMAP mail servers                                                                                                | Support for IMAP and POP mail servers                                                           |
| User/password authentication and OAuth 2.0                                                                                   | Only user/password authentication                                                               |
| This app requires at least one outgoing connection. (see higher)                                                             | No outgoing connections.<br>For more details, refer to the description of<br><i>Mail send</i> . |